## <span id="page-0-0"></span>**The UniNA Beamer Theme**

December 28, 2023

A beamer theme by Luigi Libero Lucio Starace

Università degli Studi di Napoli Federico II

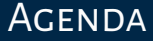

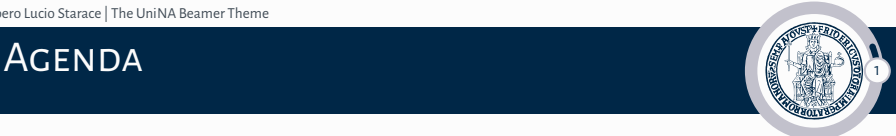

#### [Introduction](#page-2-0)

[Installation](#page-5-0) [Required Packages](#page-9-0)

#### [User Interface](#page-10-0)

[Loading the Theme and Theme Options](#page-11-0) [Modifying the theme](#page-13-0) [Frames](#page-19-0) [Math and blocks](#page-21-0) [Standout frames](#page-23-0) [Widescreen Support](#page-26-0) [Bibliography](#page-27-0)

## <span id="page-2-0"></span>**[Introduction](#page-2-0)**

**INTRODUCTION** WHY THE UNINA BEAMER THEME?

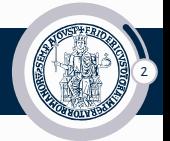

#### ▶ I created this theme for my M.Sc. thesis presentation at the University of Naples, Federico II.

Introduction <sup>2</sup> WHY THE UNINA BEAMER THEME?

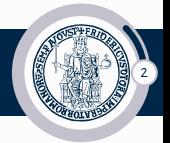

- $\blacktriangleright$  I created this theme for my M.Sc. thesis presentation at the University of Naples, Federico II.
- ▶ The theme is based on the [AAU Simple](https://github.com/jkjaer/aauLatexTemplates/tree/master/aauBeamer/aausimplerg) beamer theme by [Jesper](https://github.com/jkjaer) [Kjær Nielsen.](https://github.com/jkjaer)

## <span id="page-5-0"></span>**[Installation](#page-5-0)**

### **INSTALLATION**

The theme consists of five files

- 1. beamerthemeUniNA.sty
- 2. beamerinnerthemeUniNA.sty
- 3. beamerouterthemeUniNA.sty
- 4. beamercolorthemeUniNA.sty
- 5. beamerfontthemeUniNA.sty

The theme can either be installed for local or global use.

### **INSTALLATION**

The theme consists of five files

- 1. beamerthemeUniNA.sty
- 2. beamerinnerthemeUniNA.sty
- 3. beamerouterthemeUniNA.sty
- 4. beamercolorthemeUniNA.sty
- 5. beamerfontthemeUniNA.sty

The theme can either be installed for local or global use.

### Local Installation

The simplest way of installing the theme is by placing the five theme files in the same folder as your presentation.

### Installation <sup>4</sup>

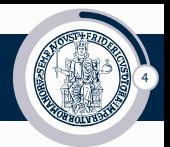

## Global Installation

- $\blacktriangleright$  If you wish to make the theme globally available, you must put the files in your local LaTeX directory tree. The location of the root of the local directory tree depends on the operating system and the LaTeX distribution.
- $\blacktriangleright$  Refer to your distribution's documentation for details.

<span id="page-9-0"></span>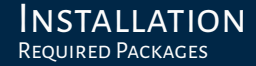

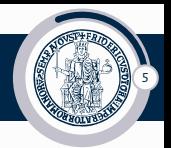

Of course, you have to have the Beamer class installed. In addition, the theme loads the following packages:

- $\blacktriangleright$  TikZ<sup>1</sup>;
- ▶ calc, fp, adjustbox, setspace, transparent.

These packages are very common and should therefore be included in your LaTeX distribution.

<sup>1</sup>By the way, TikZ is an awesome package for creating beautiful graphics, and this is a footnote.

## <span id="page-10-0"></span>**[User Interface](#page-10-0)**

#### <span id="page-11-0"></span>USER INTERFACE Loading the Theme and Theme Options

## The Presentation Theme

It is very simple to load the presentation theme. Just type \usetheme[<options>]{UniNA} which is exactly the same way other beamer presentation themes are loaded. The presentation theme loads the inner, outer, color and font UniNA theme files and passes the <options> on to these files.

#### User Interface <sup>7</sup> Theme Options

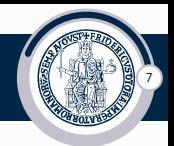

### Theme options

The following options are available:

- $\triangleright$  rotationcw: set the direction of the rotation of the progress circle to clockwise instead of counterclockwise.
- ▶ sectionpages: show section pages.
- $\triangleright$  logo: used to specify the path to the logo to use in the upper right corner.

<span id="page-13-0"></span>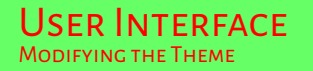

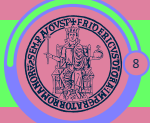

▶ You can modify specific elements of the theme through the templates provided by the beamer class. Please refer to the beamer user manual for instructions.

#### User Interface <sup>8</sup> Modifying the Theme

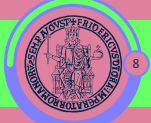

- ▶ You can modify specific elements of the theme through the templates provided by the beamer class. Please refer to the beamer user manual for instructions.
- $\triangleright$  For example, on this rather bizarre-looking slide the following commands have been used:

\setbeamercolor{UniNA}{fg=blue!50,bg=green!60} \setbeamercolor{structure}{fg=red} \setbeamercolor{frametitle}{use=structure,fg=structure.fg} \setbeamercolor{itemize/enumerate body}{fg=white, bg=red} \setbeamercolor{normal text}{fg=white} \setbeamercolor{alerted text}{fg=blue} \setbeamercolor{background canvas}{bg=purple!50}

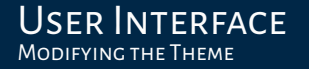

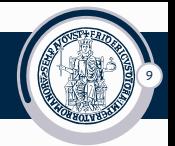

 $\blacktriangleright$  If you want to change the main colour and need a matching Federico II logo, you can compile your own as follows:

#### User Interface <sup>9</sup> Modifying the Theme

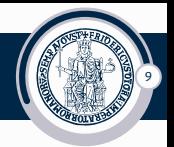

- $\blacktriangleright$  If you want to change the main colour and need a matching Federico II logo, you can compile your own as follows:
	- 1. change the definition of logocolor in logo/logo-federico-II.tex accordingly to your needs;

#### USER INTERFACE Modifying the Theme

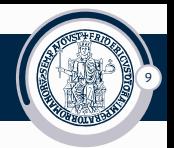

- $\blacktriangleright$  If you want to change the main colour and need a matching Federico II logo, you can compile your own as follows:
	- 1. change the definition of logocolor in logo/logo-federico-II.tex accordingly to your needs;
	- 2. compile logo/logo-federico-II.texwith xelatex;

#### User Interface <sup>9</sup> Modifying the Theme

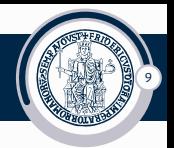

- $\blacktriangleright$  If you want to change the main colour and need a matching Federico II logo, you can compile your own as follows:
	- 1. change the definition of logocolor in logo/logo-federico-II.tex accordingly to your needs;
	- 2. compile logo/logo-federico-II.texwith xelatex;
- $\triangleright$  With your version of the logo in place, you can change the value of the logo parameter to the path of your own logo.

<span id="page-19-0"></span>This is a frame with no header thanks to the plain option.

Luigi Libero Lucio Starace | [The UniNA Beamer Theme](#page-0-0)

UNNUMBERED FRAME **SUBTITLE** 

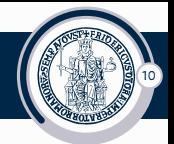

#### This is a frame not contributing to the frame count, thanks to the noframenumbering option.

<span id="page-21-0"></span>MATH AND BLOCKS Test math and blocks

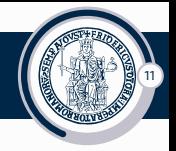

The following text is alerted in the next slide. Now some math mode:  $if R = \{x \mid x \notin x\}, then R \in R \Leftrightarrow R \notin R$ .

#### **Observation**

This is an observation.

#### Example 14

This is a nice example block.

#### Beware!

Naive set theory is *a wolf in sheep's clothing?*

MATH AND BLOCKS Test math and blocks

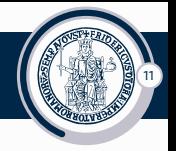

The following text is alerted in the next slide. Now some math mode:  $if R = \{x \mid x \notin x\}, then R \in R \Leftrightarrow R \notin R$ .

#### **Observation**

This is an observation.

#### Example 14

This is a nice example block.

#### Beware!

Naive set theory is *a wolf in sheep's clothing?*

## <span id="page-23-0"></span>STANDOUT FRAMES

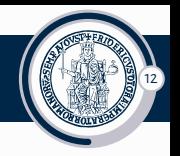

The UniNA beamer theme supports standout frames. For example, the following

\begin{frame}[plain,noframenumbering] \standoutpage{This is a dark standout frame!} \ end{frame}

\begin{frame}[plain,noframenumbering] \standoutpagelight{This is a light standout frame!} \ end{frame}

produces the following two slides.

## This is a dark standout frame!

## This is a light standout frame!

#### <span id="page-26-0"></span>USER INTERFACE Widescreen Support

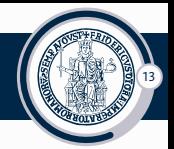

## Widescreen Support

Newer projectors and almost any modern TV support a widescreen format such as 16:10 or 16:9. Beamer (>= v. 3.10) supports various aspect ratios of the slides. According to section 8.3 on page 77 of the Beamer user guide v. 3.10, you can write \documentclass[aspectratio=1610]{beamer} to get slides with an aspect ratio of 16:10. You can also use 169, 149, 54, 43 (default), and 32 to get other aspect ratios.

#### <span id="page-27-0"></span>**BIBLIOGRAPHY** Insert bibliographic references

- $\triangleright$  To include a bibliography, you can use: \printbibliography[heading=none] in a slide with allowframebreaks.
- $\triangleright$  Cite items as usual, e.g.: [\[2,](#page-28-0) [5\]](#page-28-1)
- ▶ Thanks to [Taha Ahmet \(@solarchemist\)!](https://github.com/luistar/unina-beamer/issues/1)
- $\triangleright$  An example is shown in the next slide.

## BIBLIOGRAPHY I

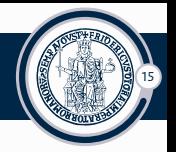

- [1] Harold Abelson and Gerald Jay Sussman. *Structure and interpretation of computer programs*. The MIT Press, 1996.
- <span id="page-28-0"></span>[2] Edsger W. Dijkstra. "The humble programmer". In: *Communications of the ACM* 15.10 (1972), pp. 859–866.
- [3] David Harel. "Statecharts: A visual formalism for complex systems". In: *Science of computer programming* 8.3 (1987), pp. 231–274.
- [4] Yue Jia and Mark Harman. "An analysis and survey of the development of mutation testing". In: *IEEE transactions on software engineering* 37.5 (2010), pp. 649–678.
- <span id="page-28-1"></span>[5] Leslie Lamport and Susan Owicki. "Proving liveness properties of concurrent programs". In: *ACM Transactions on Programming Languages and Systems* 4 (1982).
- [6] Larry R Medsker and LC Jain. "Recurrent neural networks". In: *Design and Applications* 5.64-67 (2001), p. 2.

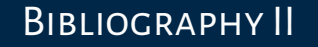

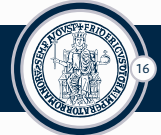

[7] Sergio Segura et al. "A survey on metamorphic testing". In: *IEEE Transactions on software engineering* 42.9 (2016), pp. 805–824.

# **Thank you for your time!**